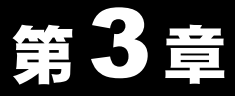

# **Windows2000 編**

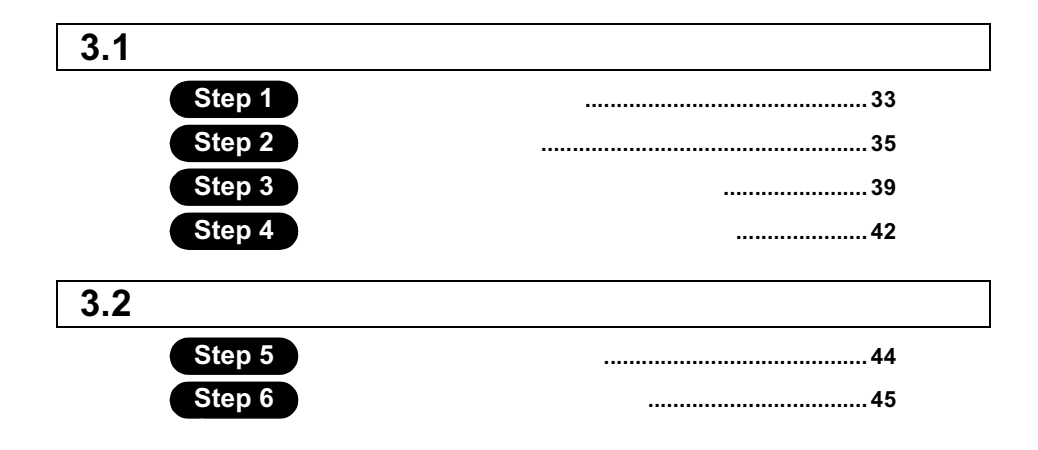

# Windows2000 作業の流れ

ADSL 回線を使用して、パソコンからインターネットに接続する手順は、以下の通り です。

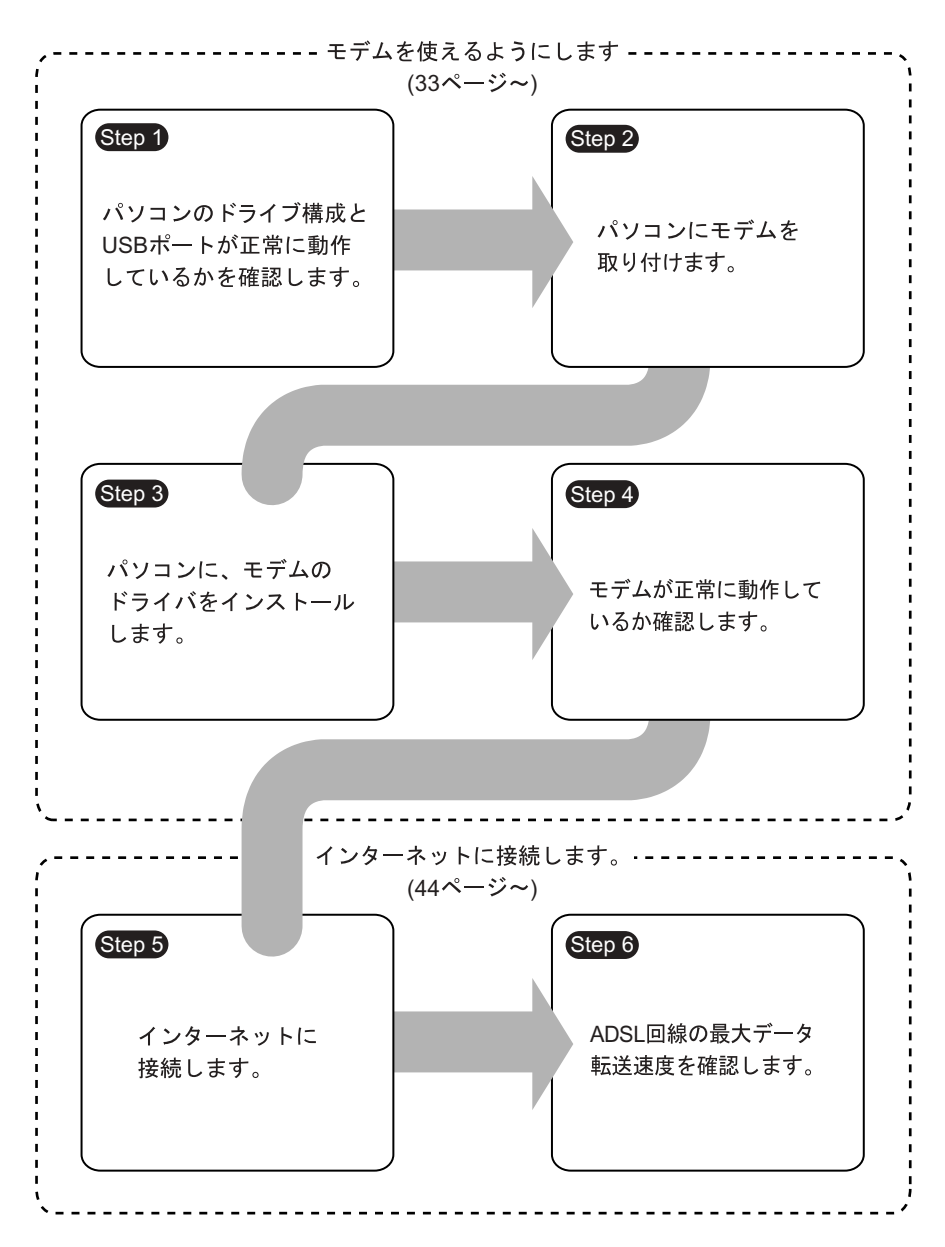

# 5.1 モデムを使えるようにします

#### ADSL

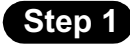

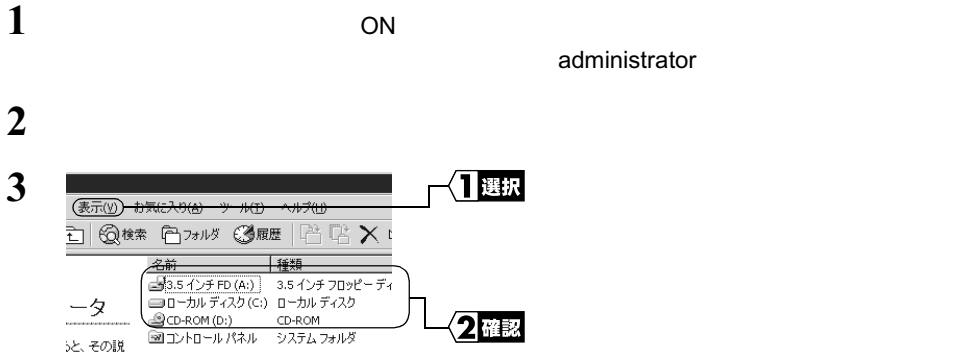

お使いのパソコンのドライブ構成は お使いのパソコンのドライブ構成は **?**

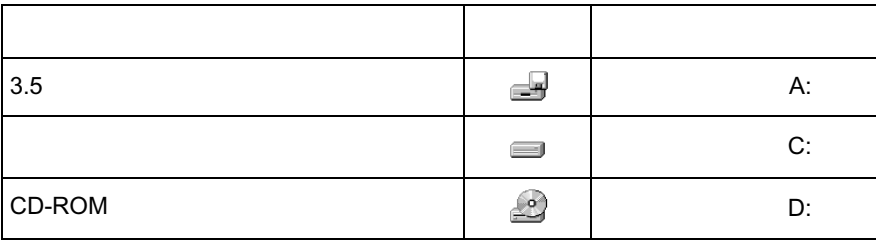

### USB

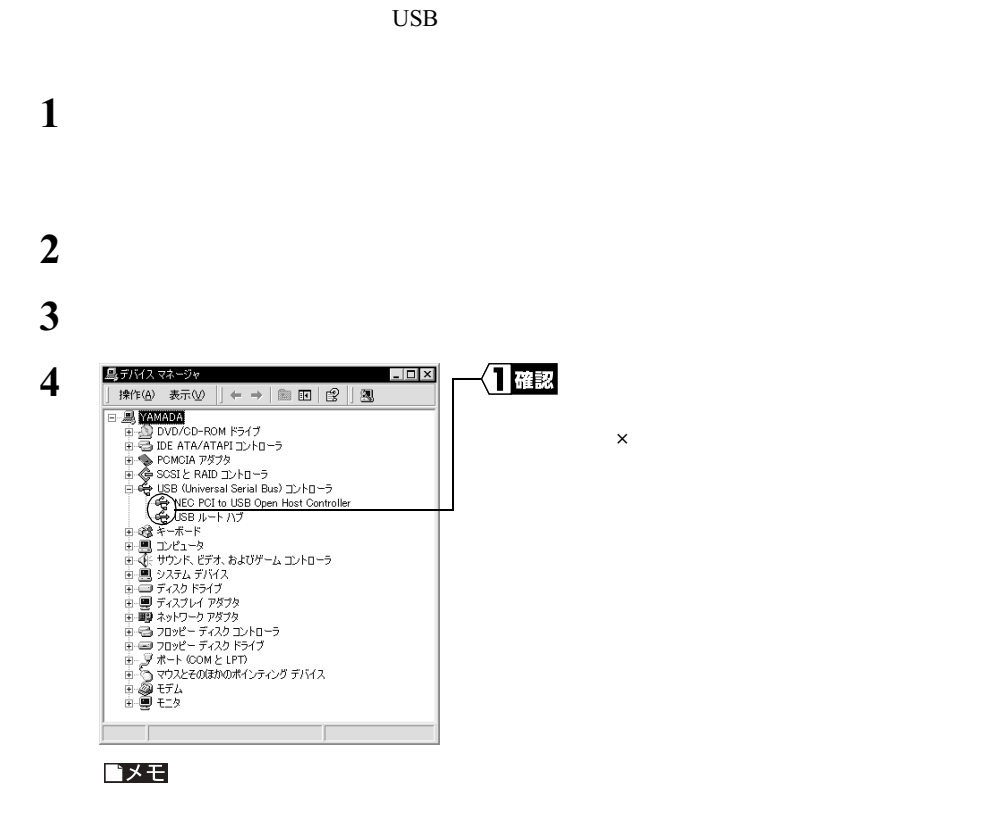

 $\times$  USB  $\times$ **USB** ポートが正常に動作していない場合≫ ポートが正常に動作していない場合≫  $\times$  USB  $\times$  $1 \times$ **2** [有効]をクリックします。

#### △注意

 $\rm_{HOM}$   $\rm_{HOM}$   $\rm_{HOM}$   $\rm_{HOM}$   $\rm_{HOM}$   $\rm_{HOM}$   $\rm_{HOM}$ 

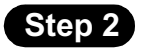

ON

#### △注意

- <sub>1971</sub> <sub>1972</sub> 1973 1973 1973 1973 1973 1973 1973 1973 1973 1973 1973 1974 1974 1975 1975 1975 1975 1975 1975 1975 1975 1975 1975 1975 1975 1975 1975 1975 1975 •
- **Additional Finance Additional Finance Additional Finance Additional Finance Addition**
- セデムは出会いのコネクタ部分には手を掛けることができる。<br>• セデム:セデムのコネクタ部分には手を触れないでしょうか?
- モデムをパソコンに取り付けるときコネクタの向きに注意してください。
- 
- $\overline{\phantom{a}}$  USB  $\overline{\phantom{a}}$

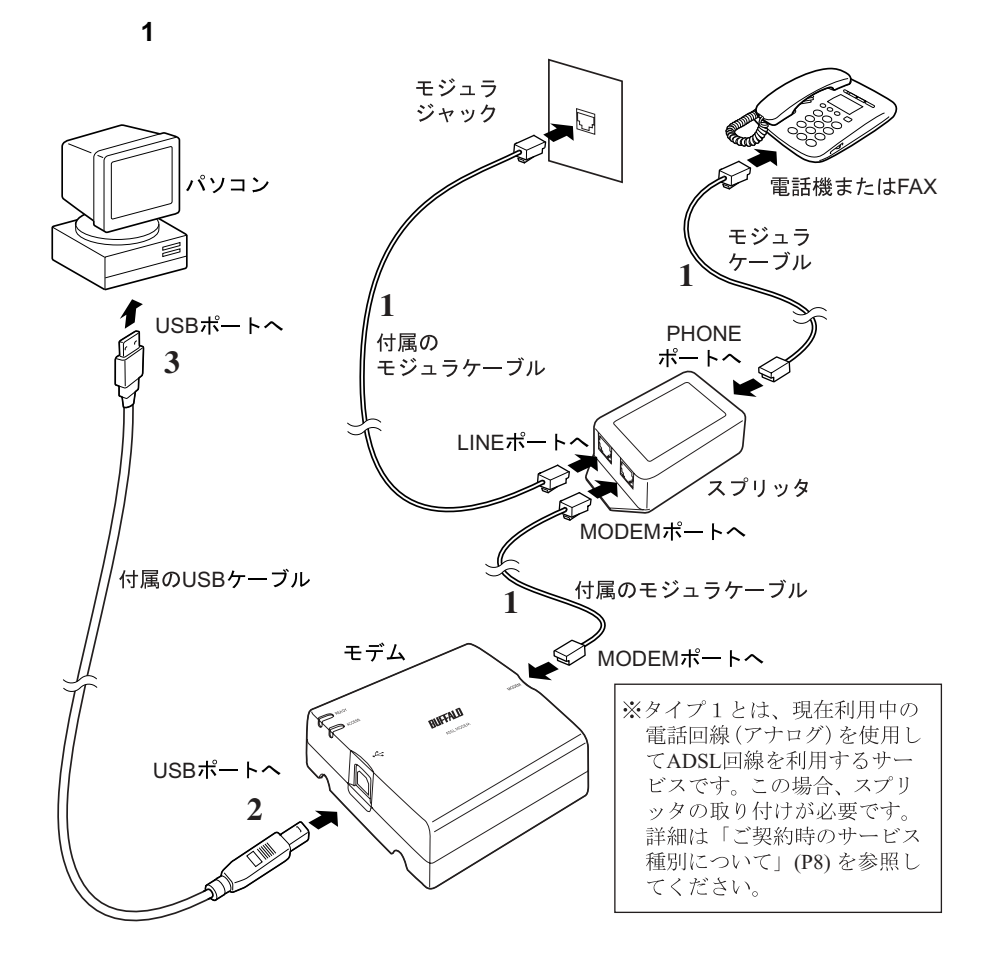

<注意

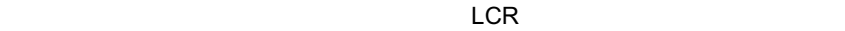

 $NTT$ 

 $LCR$ 

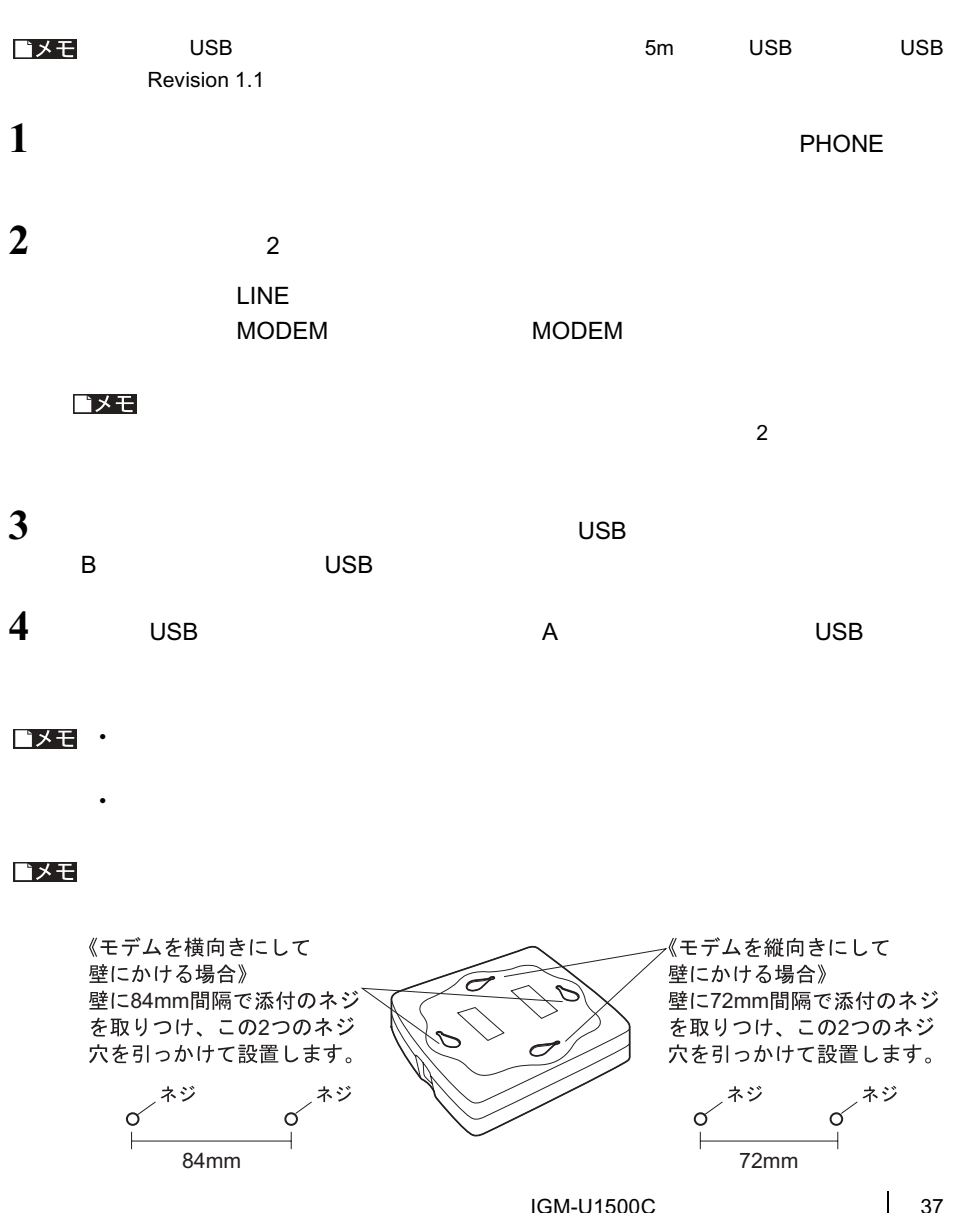

**3**<br> **3**<br> **3**<br> **8**<br> **8**<br> **8**<br> **8**<br> **8** Windows 2000

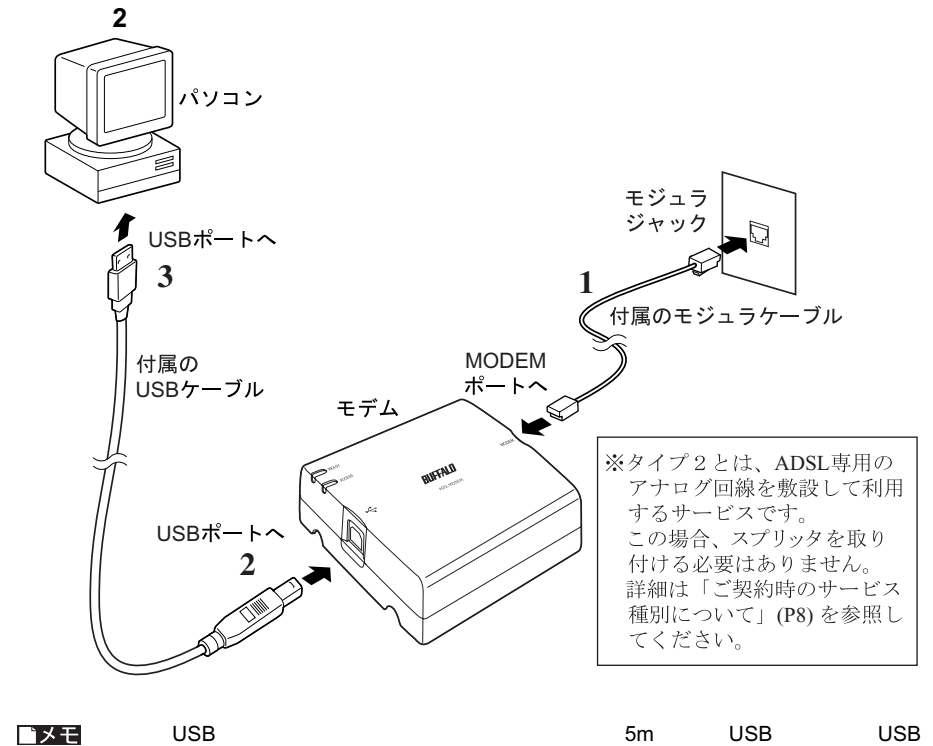

Revision1.1

 $1$   $_{\text{MODEM}}$ 

■メモ  $\frac{2}{\sqrt{2}}$ 

B USB 2008 DISB 2008 DISB 2008 DISB 2008 DISB 2008 DISB 2008 DISB 2008 DISB 2008 DISB 2008 DISB 2008 DISB 2008

 $2$   $\hspace{1cm}$  USB

■メモ

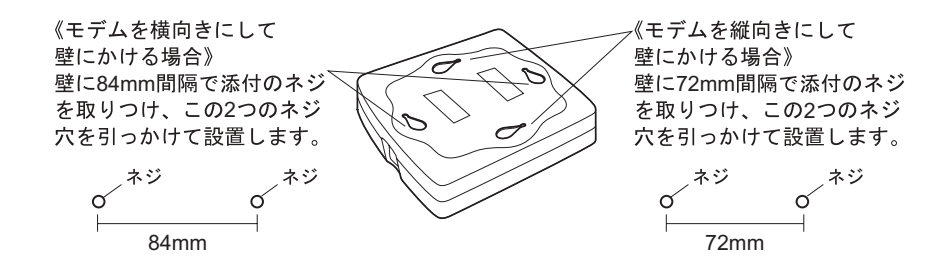

Step 3

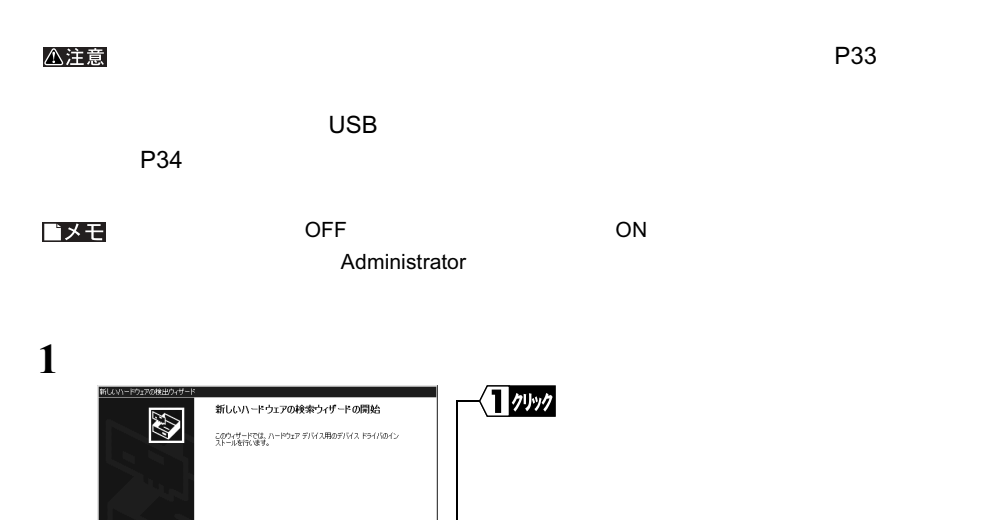

続行するには、レタヘ」をクリックしてください。

 $($ 

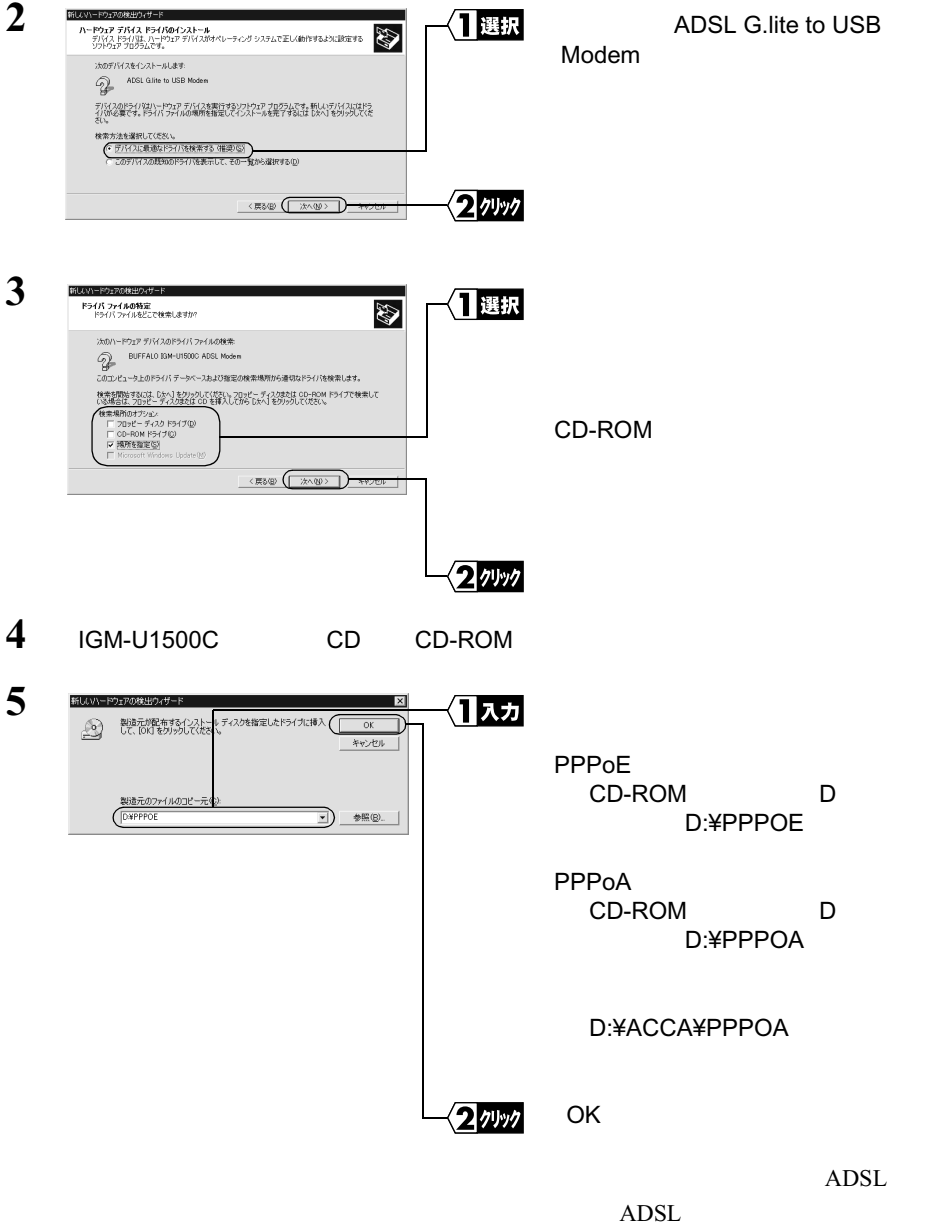

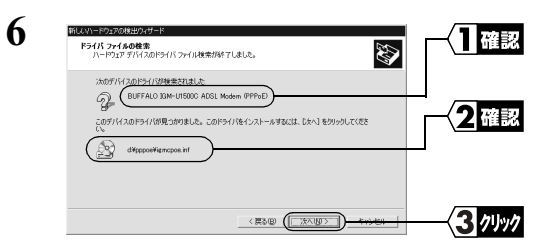

### ¥PPPOE の場合: BUFFALO IGM-U1500C ADSL Modem(PPPoE) ¥PPPOA または ¥ACCA¥PPPOA の場合:

BUFFALO IGM-U1500C ADSL Modem(PPPoA)

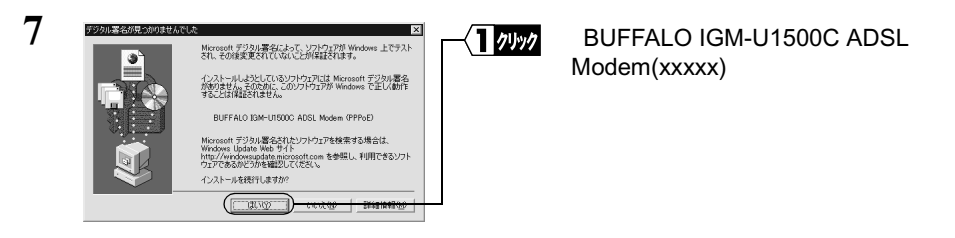

#### Windows  $\frac{1}{\sqrt{2\pi}}$

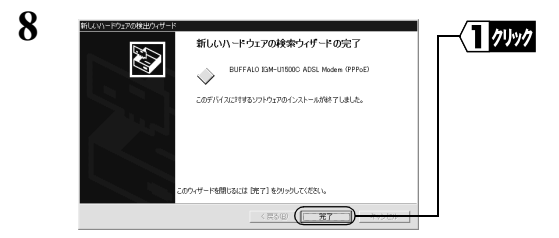

#### ■メモ

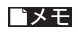

Windows2000

1  $\blacksquare$ 

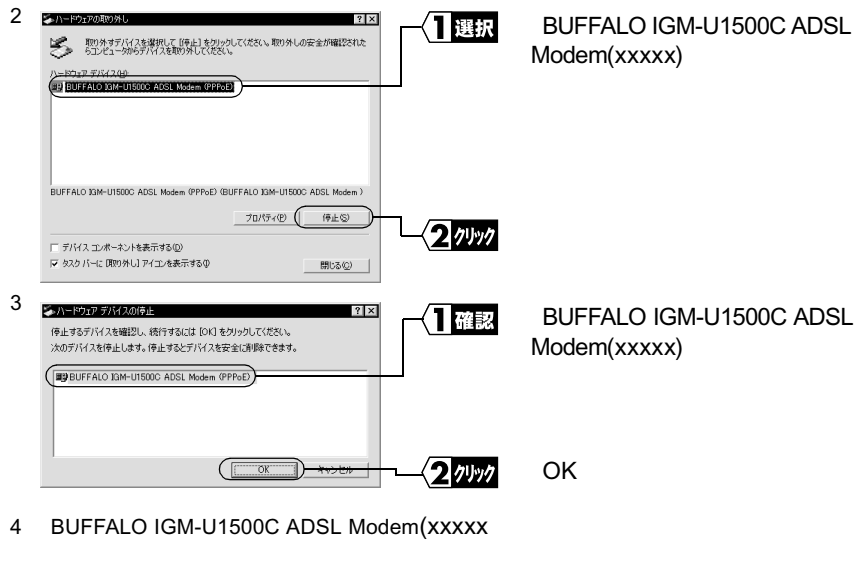

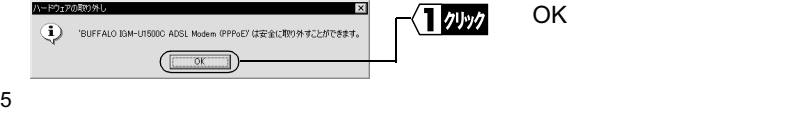

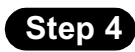

- $1$
- 
- 2 **2**  $\overline{\phantom{a}}$

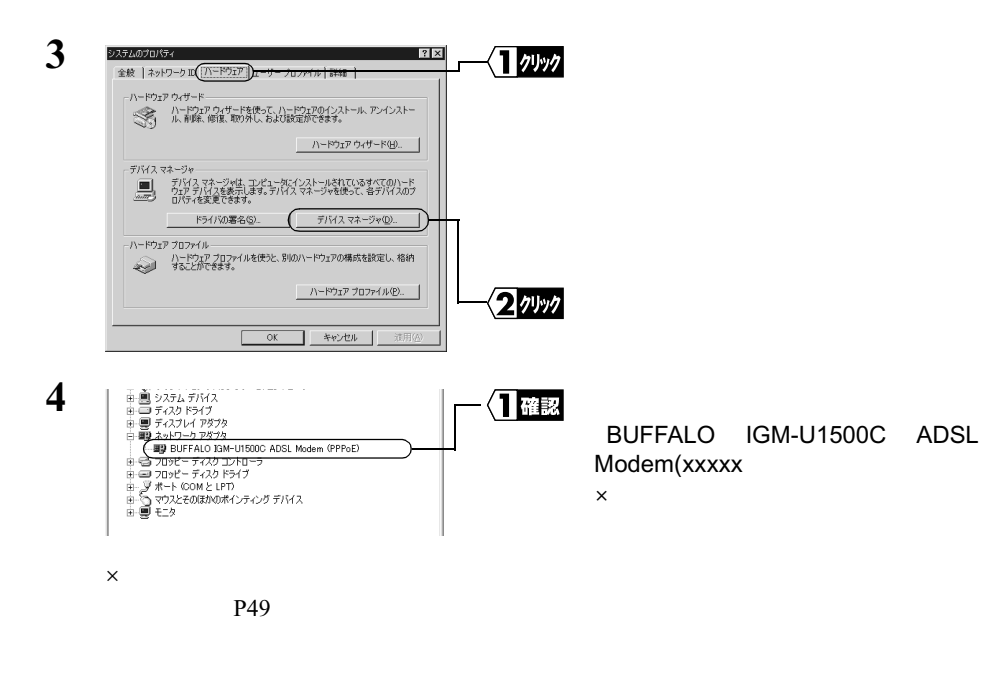

 $5<sub>3</sub>$ **6**  $\lambda$   $\lambda$  pinit OK

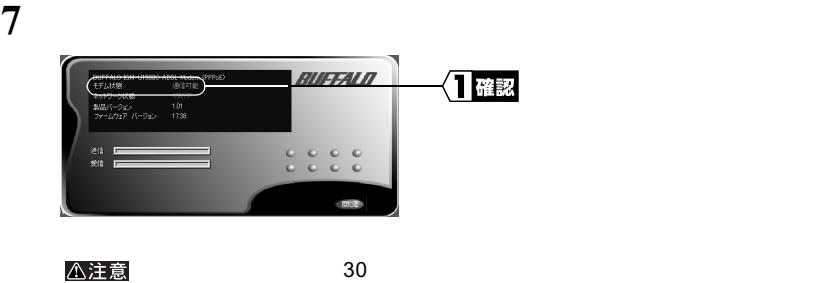

# ■3.2 インターネットに接続します

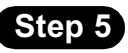

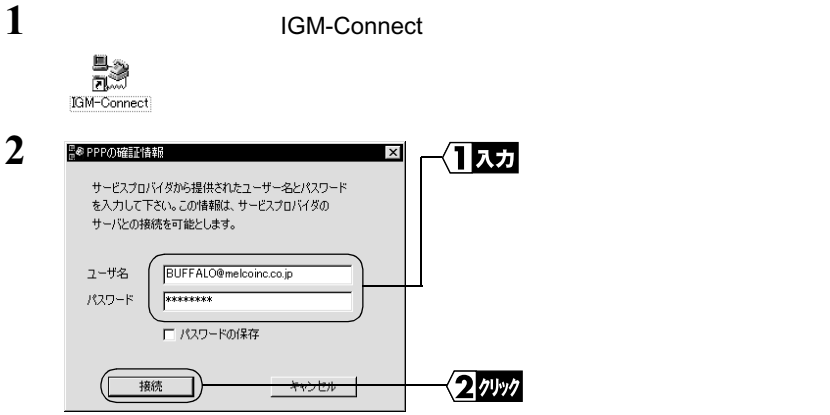

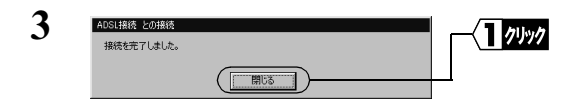

• コンフーザ名」と入力すると、大文字に入力すると、大文字に入力するとも、大文字に入力するとき、大文字に入力するとき、大文字に入力するとも、大文字に入力するとも、  $\bullet$  - The state  $\bullet$  - The state  $\bullet$  - The state  $\bullet$  - The state  $\bullet$  - The state  $\bullet$ 

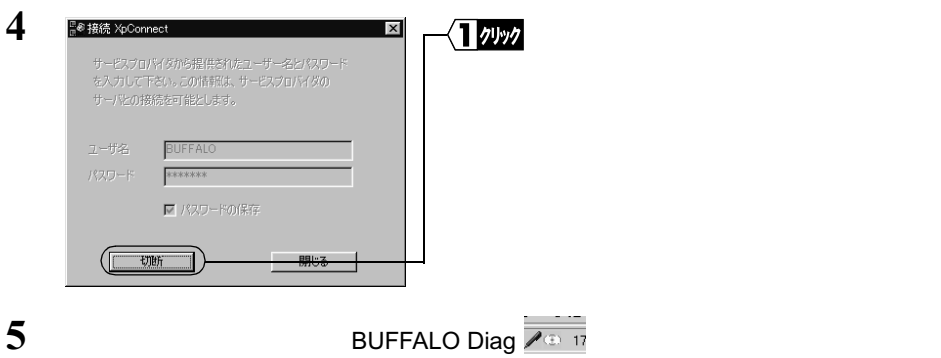

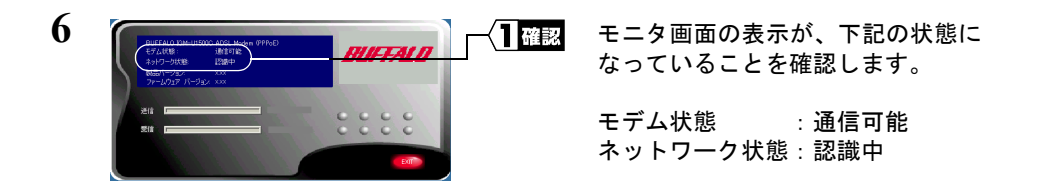

インターネットに接続されました。

### **Step 6 最大データ転送速度を確認する**

実際にインターネットにつなげて、正常に ADSL 回線が使用できているか確認をおこな います。

#### 接続速度の確認

実際に接続されている回線速度を調べます。

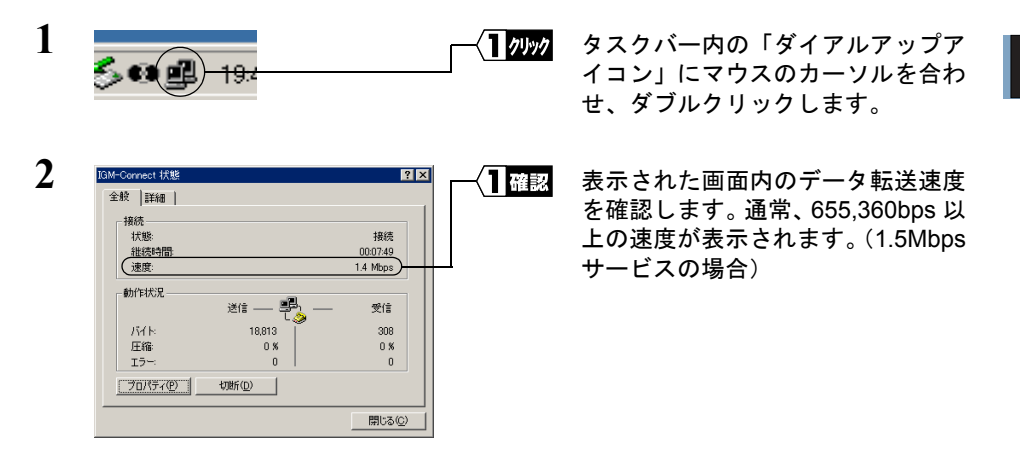

#### △注意 データ転送速度とは、実際にデータを転送する際の限界速度のことです。

接続速度が確認できたら、モデムの設置は終了です。

※ 通信速度については、お客様が契約されている通信業者にお問い合わせください。 なお、データ転送速度は環境によって変化する場合がありますので、何度か接続し て確認されることをお勧めします。

## MEMO